3. Select the contact you want to register to Favourites from the displayed contact list.

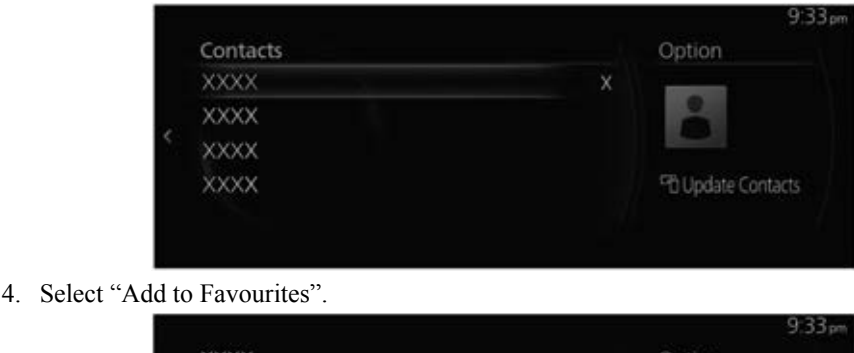

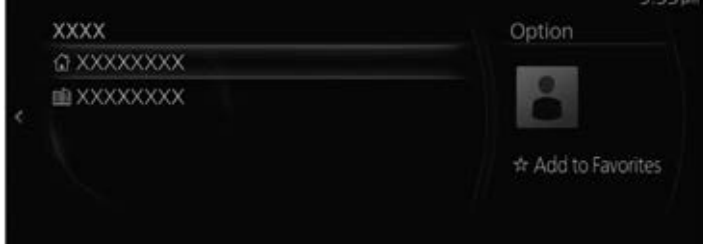

## *NOTE*

*If the battery is disconnected, your Favourites list will not be deleted.*

### **Deleting from your Favourites/changing contact name of your Favourites**

For deleting and changing contact names from your Favourites, refer to the next page. Refer to Favourites on page 2-13.

# ▼ **Receiving and replying to messages\***

SMS (Short Message Service) messages received by the connected Bluetooth® device can be downloaded, displayed on the centre display, and read out in artificial voice. In addition, preset replies can also be made to calls and messages in the received messages.

# *NOTE*

*You need to make settings to your Bluetooth® device depending on the Bluetooth® device you are using.*

### **Downloading messages**

You can download up to 50 recent messages from a connected Bluetooth® device and display them.

## **Automatic downloading**

When the Message Sync setting is turned on, messages are automatically downloaded when the Bluetooth® device is connected.

Refer to Communication Settings on page 5-20.

# **Manually downloading**

If the Message Sync setting is turned off, messages can be downloaded using the following procedure.

1. Select "Communication" on the home screen.

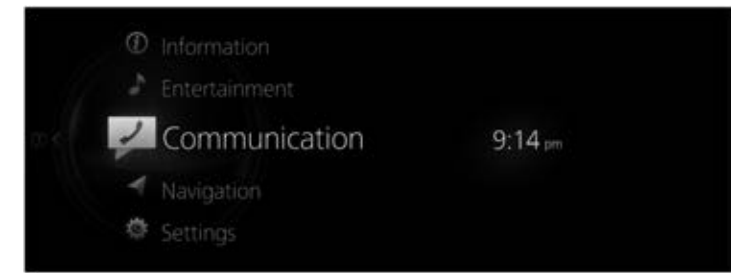

2. Select "Text Messages".

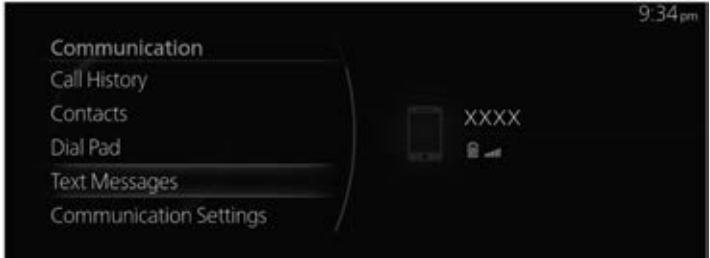

3. When "Update List" is selected, the messages are downloaded from your Bluetooth® device.

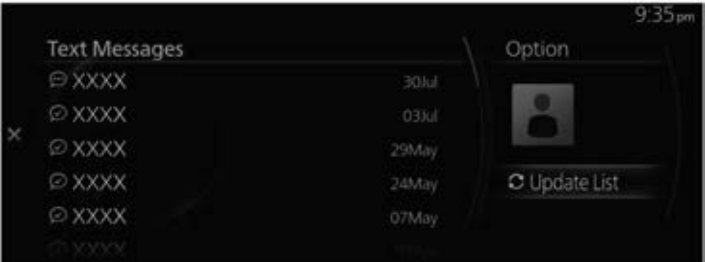

# *NOTE*

- x *Attached data is not downloaded.*
- x *Messages up to 160 characters can be downloaded.*
- $\cdot$  *The messages that are stored are exclusive to each paired Bluetooth* $^{\circledR}$  *device to protect privacy.*
- x *The short message function uses the Bluetooth® MAP profile.*
- x *To receive and reply to messages from your Bluetooth® device, operations and settings may be necessary on the Bluetooth® device side in addition to this unit. For details, refer to the Bluetooth® device's owner's manual.*

# **iPhone**

# *NOTE*

x *When you connect an iPhone, the following functions cannot be used.*

- x *Downloading past messages*
- x *Replying to messages*

Do the following operation while connected after pairing is completed.

1. **(iPhone operation)**

Select the Settings menu  $\rightarrow$  Bluetooth  $\rightarrow$  Device "Mazda".

2. **(iPhone operation)**

Turn on the Display notifications item.

3. **(Operation on this unit)** Turn off Bluetooth®. Refer to Connectivity Settings on page 7-17.

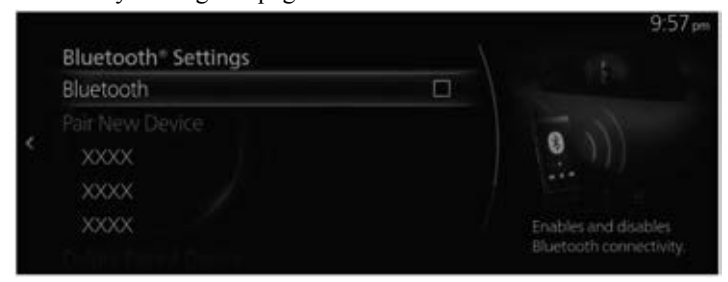

### 4. **(Operation on this unit)**

Turn on Bluetooth® again and wait until an iPhone connects automatically again.

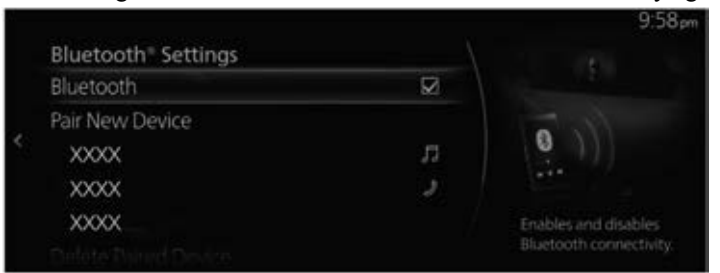

# 5. **(Operation on this unit)**

After connecting the iPhone, it can be used if "Text Messages" can be selected.

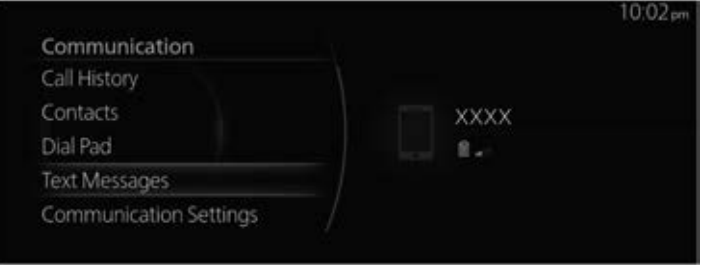

# **Receiving messages**

When the Text Message Notifications setting is on and your Bluetooth® device receives a message, the message notification is displayed.

Refer to Communication Settings on page 5-20.

When "Read" is selected, messages are displayed.

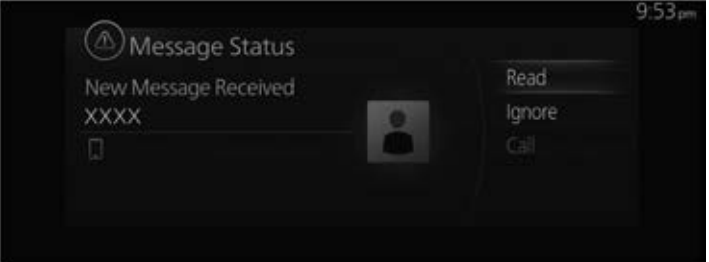

The following menu is displayed on the message details screen. The displayed menu differs depending on the use conditions.

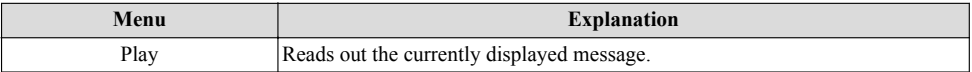